# **Unleash your creativity with Storytelling cloud platform**

myTikee Storytelling is our cloud platform subscription plan dedicated for the next-generation of deliverables leveraging the full power of Enlaps' artificial Intelligence algorithms.

Hosting up to 100 000 images, you can generate automatically 4K-6K high quality immersive contents and impressive visual effects while benefiting from advanced monitoring options to manage your own fleet of cameras.

## myTikee Storytelling features

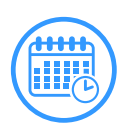

### **Subscription period**

myTikee Storytelling subscription is available for 3, 6 or 12 months.

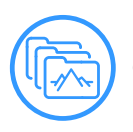

### **Portfolio mode**

Organize and group the different points of view that your Tikee timelapse camera captured into a single portfolio.

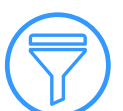

### **Smart filtering**

Our professional timelapse software allows you to select your photos in a snap with our Artificial Intelligence filters: good weather, snow, good visibility, or even a beautiful sky.

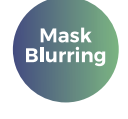

### **Mask blurring**

Selection of the areas to be hidden on the timelapse videos in accor- dance to GDPR

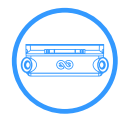

### **Monitoring**

Optimize the management of all of your Tikee timelapse cameras at a glance and control them instantly thanks to the Always On mode\*.

*\*only on Tikee 3 PRO with option enabled*

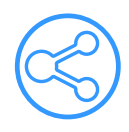

### **Advanced content sharing**

Choose between many video and photo sharing options via private links and fully customizable iframes.

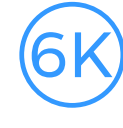

### **6K photo resolution**

Merge your 4K / 6K images for unparalleled video and photo editing possibilities.

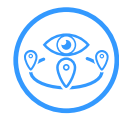

### **Navigation between points of view**

Take advantage of the geolocation of your innovative timelapse cameras to navigate between your different points of view on a virtual map.

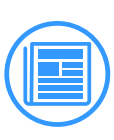

### **Viewsfeed**

Enrich your story every day with optimized content selected and automatically created by our AIpowered timelapse software myTikee PRO Storytelling

**Timelapse builder** Generate professional timelapse

videos in one click using our exceptional photo-editing software. It features advanced image processing, as well as algorithms for selecting the best image

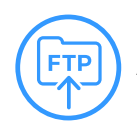

### **Image transfer to FTP server**

Automatic transfer of images to the FTP server of your choice.

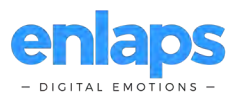

## Activate your myTikee subscription

- **1**  Create or connect to your account on **my.tikee.io**
- **2** Click on the **My profile**  $\left(\frac{1}{2}\right)$  section

**3** - Enter your activation token in the "**Activate your licences**" section.

You will find your token on the back of the card purchased to one of Enlaps retailers or on your personal account on enlaps.io.

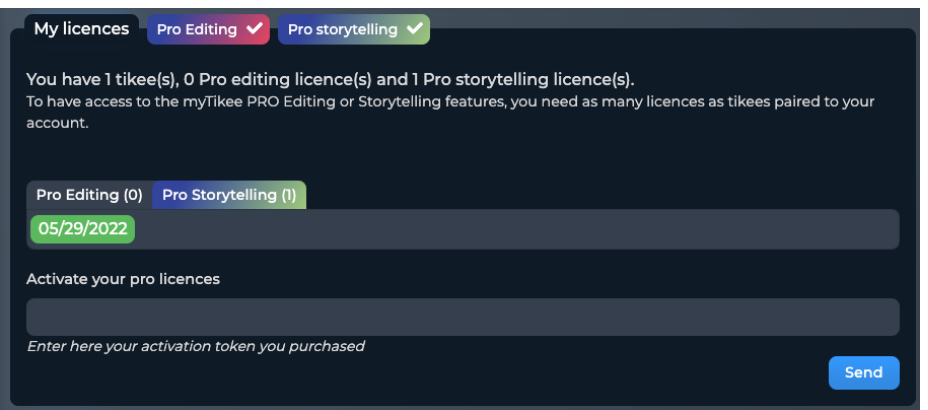

**4** - Click on **Send**. Once the token is validated, you will see the expiration date of your license(s) in the Storytelling Licence box.

*If you have a smartphone or tablet, you can scan the QR Code on the card that contains the activation token, this will save you from copying the token.*

## Manage your myTikee subscriptions

One purchased license is required per camera connected to the myTikee account.

For the myTikee Storytelling features to be activated, you need to have as many licenses as cameras connected to your account. It is not possible to mix Editing and Storytelling licenses on the same myTikee account.

You can check the status of your licenses on **My profile**  $\mathcal{Q}$  on myTikee.

## Tikee dashboard

#### **NORMAL**

**Power mode** Indicates the operating status of your Tikee

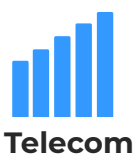

*Indicates the network throughput (calculation based on the time it takes to upload images)*

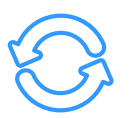

**Last connection**  Indicates the date of the last connection of the Tikee

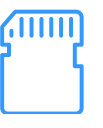

**SD card** Indicates the available storage space

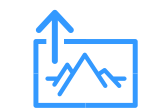

**Last image received** Indicates the date of the last image received

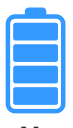

**Battery<br>indicates the percentage of<br>battery left** 

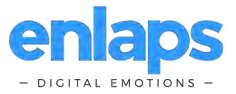

| mytikes                                         |                             |  |                     |                                         |          |                         |                                       |                              | ludovic<br>FR EN    |  |
|-------------------------------------------------|-----------------------------|--|---------------------|-----------------------------------------|----------|-------------------------|---------------------------------------|------------------------------|---------------------|--|
| Camera serial / name                            |                             |  |                     |                                         |          |                         |                                       | Search                       | Display $\bigoplus$ |  |
| Name <b>v</b>                                   | Serial number ▲ Mode ▼      |  |                     | Last connection ▼ Last image upload     |          | Network SD free space ▼ | Firmware version $\blacktriangledown$ | Battery $\blacktriangledown$ |                     |  |
| <b>MOUCHEROTTE</b>                              | T-P2P-2H-602254<br>Ø        |  |                     | 01/27/2022 05:53 PM 01/27/2022 07:52 PM | 1.3 MB/s | 110 GB                  | 3.10                                  | 100%                         | Check all details   |  |
| <b>CROZET</b>                                   | T-P2P-2H-605476 NORMAL<br>m |  | 01/28/2022 01:41 PM | 01/28/2022 01:53 PM                     | 912 KB/s | 59 GB                   | 3.3.0                                 | 100%                         | Check all details   |  |
| <b>REFUGE VALLOT</b>                            | T-P2P-2H-603661 NORMAL<br>Ø |  | 01/28/2022 01:14 PM | 01/28/2022 01:29 PM 953 KB/s            |          | 116 GB                  | 4.0.6                                 | 68%                          | Check all details   |  |
| REFUGE NID D'AIGLE 1   1   P2P 2H-603749 NORMAL |                             |  | 01/28/2022 11:30 AM | 01/28/2022 11:43 AM                     | 427 KB/s | 116 CB                  | 4.05                                  | 100%                         | Check all details   |  |
|                                                 | T-PRO-3L-A01175<br>ø        |  |                     |                                         |          |                         |                                       |                              | Check all details   |  |

*Important: this information indicates the status of the Tikee at the time of its last connection and is updated the next time the Tikee is connected.kee.*

## Sequence creation from myTikee cloud platform

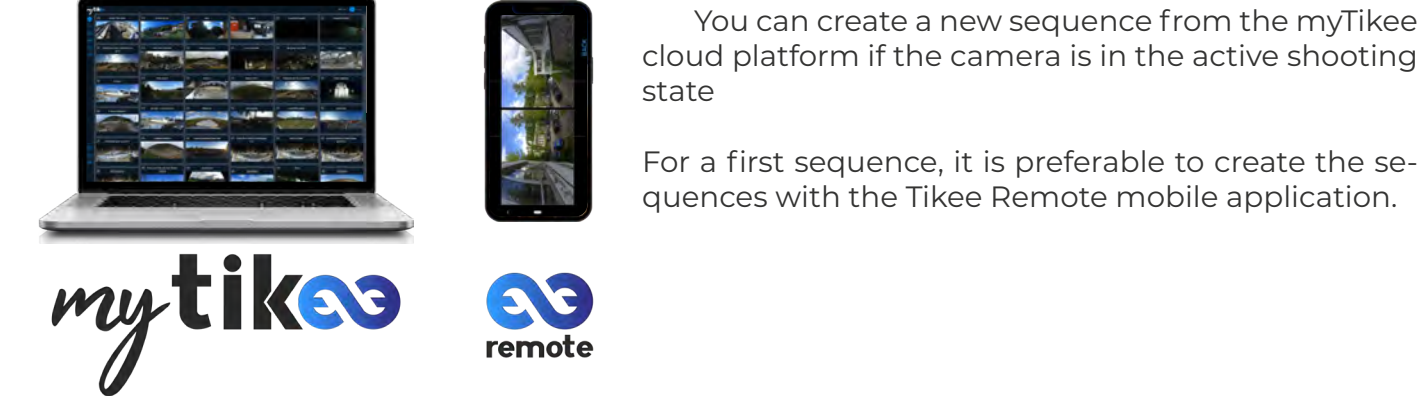

### For a first sequence, it is preferable to create the sequences with the Tikee Remote mobile application.

# Edit your recording from myTikee cloud platform

Once your long-term timelapse sequence has been set up and launched, you can edit the following elements remotely, from the myTikee web application :

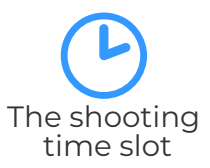

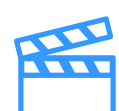

The end date of the shooting

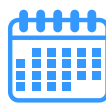

The days of the week when shooting is activated

The interval between shots

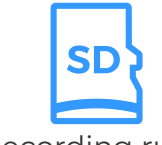

Recording rules on the SD card

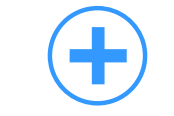

Sequence creation and deletion

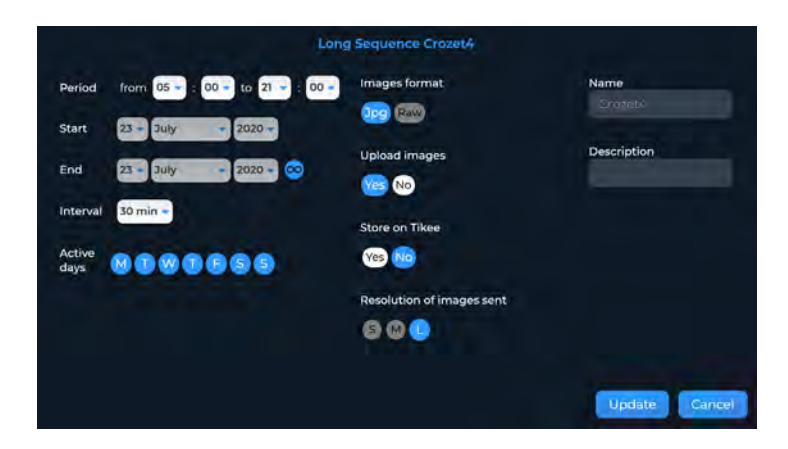

These modifications will be taken into account at the next connection of the Tikee camera to the myTikee web application (during the next photo upload).

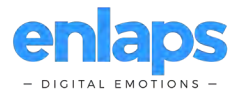

# View your content on myTikee

The images are uploaded by the Tikee at defined intervals.

With each upload, the Tikee will log in, and send its information and available photos.

The information and photos that you can see for your project are those that the Tikee uploaded the last time it connected.A timelapse video will be automatically generated and updated after each new photo upload.

*Please note that this upload interval can be modified and has an impact on the battery life of the device.*

## Portfolio mode

Organize and group the different points of view that your Tikee timelapse camera captured into a single portfolio.

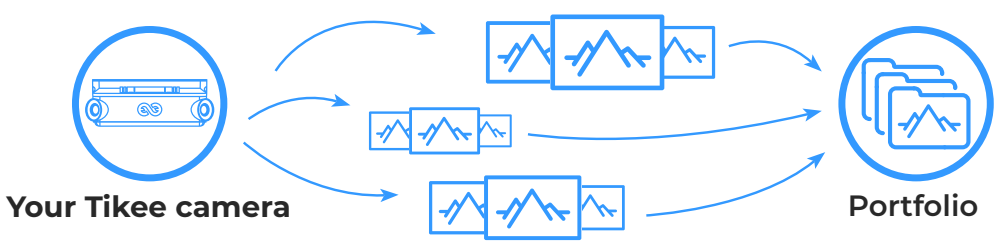

## Navigation between points of view

Take advantage of the geolocation of your innovative timelapse cameras to navigate between your different points of view on a virtual map.

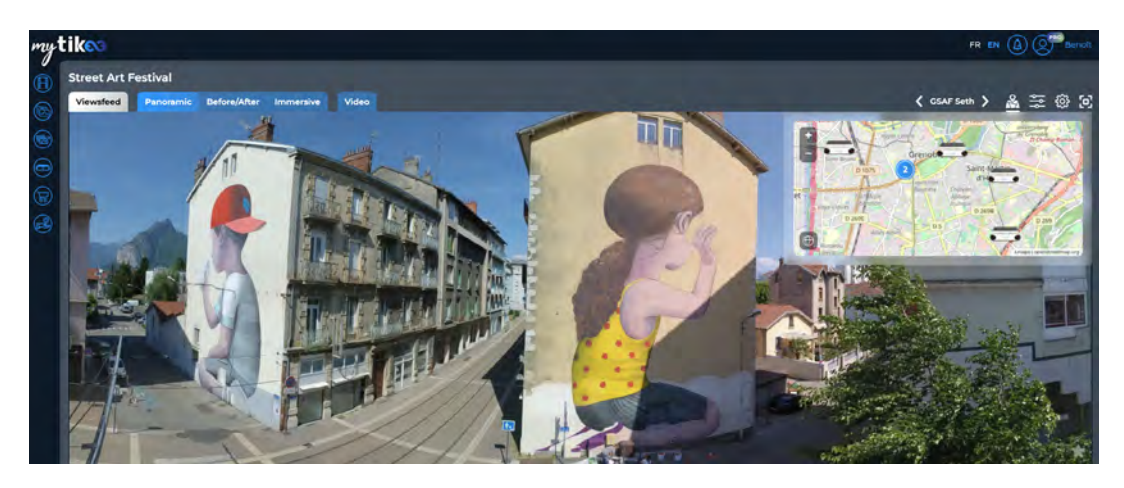

# Smart Filtering

Our Artificial Intelligence filters help you find the best moments in your timelapse.. These filters are designed to make your timelapse creation easier.

 All you have to do is select the right filter, depending on weather conditions or other factors.

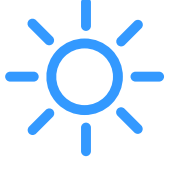

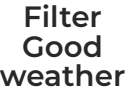

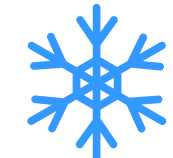

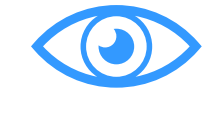

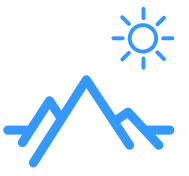

**Filter Snow**

**Filter Good visibility**

**Filter Beautiful sky**

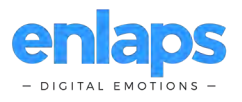

## Viewsfeed

myTikee Storytelling features a revolutionary AI-powered algorithm, which intelligently analyzes thousands of timelapse videos to create amazing content for your story. It will optimize all your photos and videos by using the best frames, filters, and keywords.

Thanks to this optimization, find the best content every day in the viewsfeed, so you can share it easily.

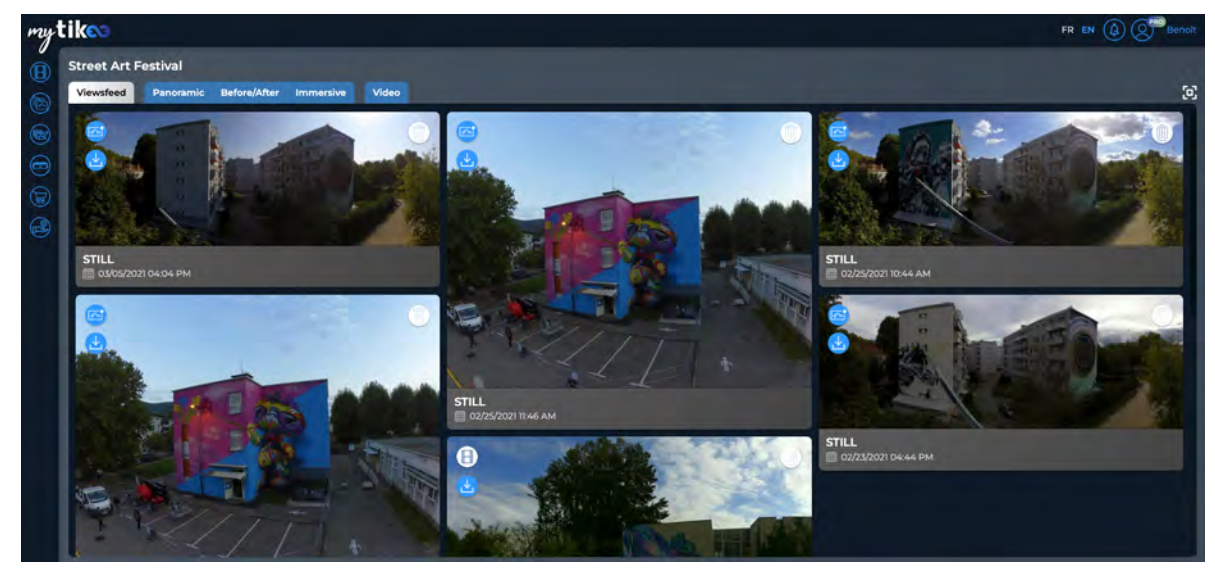

## Timelapse builder

From the myTikee cloud platform, the Timelapse Builder allows you to create a professionalquality timelapse in just a few steps using advanced image processing and photo selection algorithms specifically developed by Enlaps.

The generation takes a few minutes (one hour maximum). A download link is sent by email as soon as the video is available. You can also share your timelapse video directly from your Exports on the left menu on myTikee.

With the myTikee Storytelling subscription, you will have access to the most advanced features of the Timelapse builder:

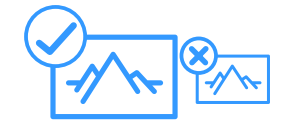

**Smart Image Selection**

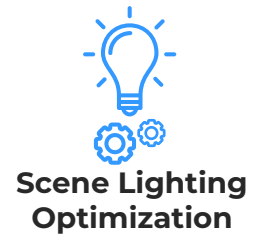

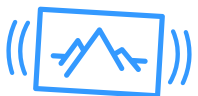

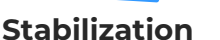

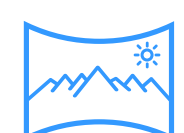

**Spherical Pan & Zoom**

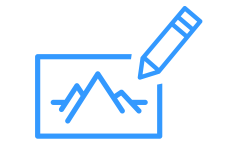

**Custom Watermark by Date Overlay** 

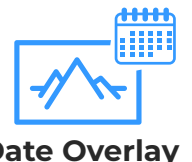

The Timelapse Builder is only available with myTikee Editing, myTikee Storytelling or myTikee Storytelling + RGPD subscriptions.

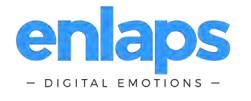

# Sharing features on myTikee

By clicking on the thumbnail of your project, you will find a **Share** button below the displayed image. It gives you the different sharing links :

- Direct sharing of the preview page
- Direct sharing of the gallery or timelapse videos only
- Iframe integration for an existing web page
- query URL (link to JSON data) for custom integration

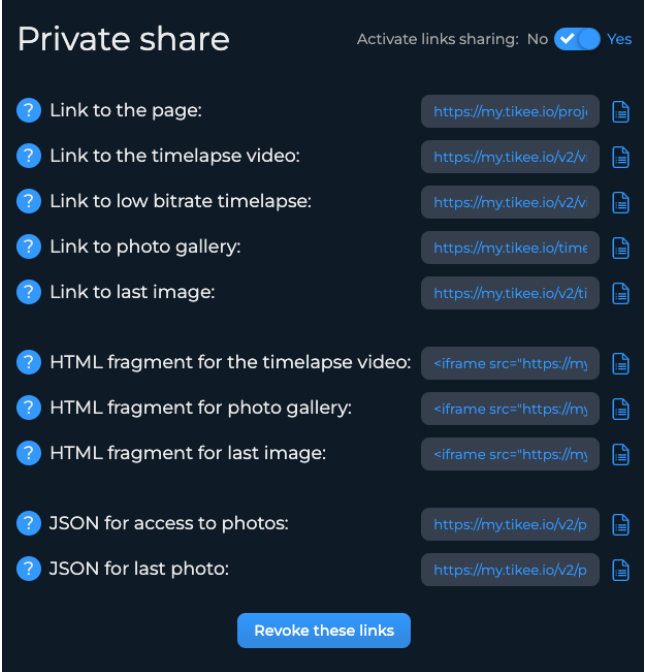

*Please note that these features are only available for active myTikee Editing and Storytelling subscriptions.*

## Support

In case you lose your card or have any questions about the myTikee cloud platform, please visit our Help: support center on our website **help.enlaps.io/en/** or contact us using our contact form on our website **enlaps.io/en/contact/**

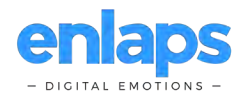